# Requesting Teacher Recommendation

\*All teacher recommendations must be requested through Naviance. DO NOT send teacher or counselor recommendation requests through Common App or Coalition App.

Step 1: Talk to the teacher in person and ask if they are willing to write a letter of recommendation for your college applications.

\*Have this conversation 5 weeks PRIOR to the STUDENT deadline.

### Step 2: Login to Naviance and Select Teacher

-Identify the colleges you would like that teacher to send a recommendation

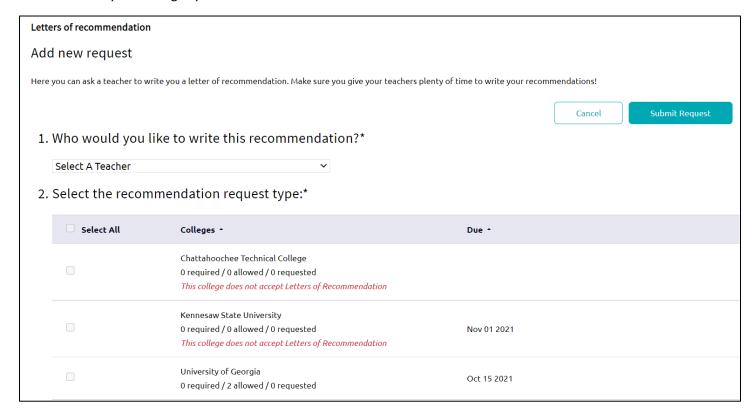

Step 3: Follow up with the teacher to verify they received the email request sent from Naviance

-Sometimes the email goes to the teacher spam folder.

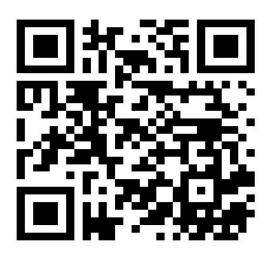

https://student.naviance.com/kellhs

## Requesting Counselor Recommendation

\*All supporting documents sent from Kell HS will be submitted through Naviance. DO NOT send teacher or counselor recommendation requests through Common App or Coalition App.

Step 1: Identify College Application Deadlines & which colleges require a Counselor Recommendation/School Report/Secondary School Report. All requests must be made 5 weeks PRIOR to STUDENT deadline.

Step 2: Download & Complete the Student Letter of Recommendation located under the Task section in Naviance

-Tasks located on Welcome screen

OR

-Click on Planner → Tasks

### **Student Information for Counselor Letter of Recommendation**

Please type your answers to the questions below. Once completed, you will upload the document to your Naviance Task Student Letter of Recommendation Evaluation.

Student Full Name: Click or tap here to enter text.

Student email address (non CCSD email address): Click or tap here to enter text.

- 1. How would your friends/family characterize you?
  - a. Give yourself three adjectives and please provide examples, anecdotes, etc. as to why they would think that.
- 2. What do you choose to learn/do in your free time?
- 3. Describe any work or volunteer experiences you have had. What made it meaningful to you?
- 4. Discuss a situation where you were challenged. How did you respond to that obstacle?
- 5. Have there been extenuating circumstances that have affected your grades or your participation in school?
- Please share any additional information that you feel was not addressed in the previous questions or something you want me to make sure I don't leave out.

Step 3: Upload the Student Letter of Recommendation to Task

# Status: Not started Status: Not started To complete this task, you need to upload a document. Task information Requirement: REQUIRED Attachments: Kell HS Info Letter of Recommendation.docx (Letter of Recommendation) No Updates Recommendation Evaluation)

Step 4: Official request will be made when student pays for and completes transcript request form in MyPaymentsPlus

\*Refer to Part 1 & Part 2 of Transcript Request for full directions to complete transcript and LOR requests